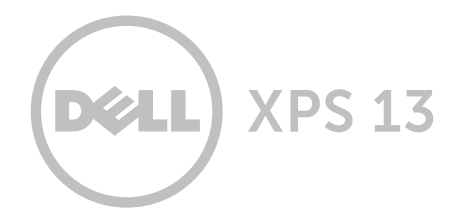

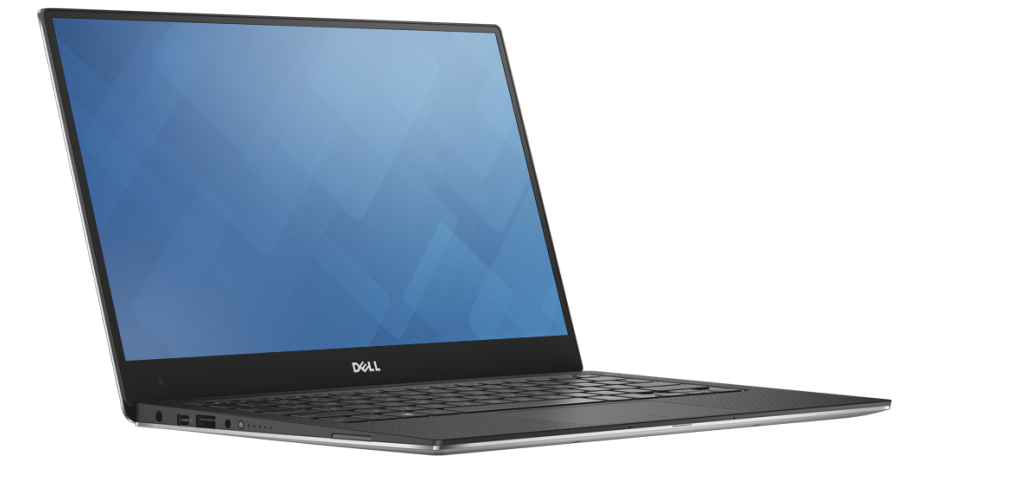

# [Ansichten](#page-1-0)

[Technische Daten](#page-6-0)

Copyright © 2014 Dell Inc. Alle Rechte vorbehalten. Dieses Produkt ist durch US-amerikanische und internationale Urheberrechte und Rechte zum Schutz von geistigem Eigentum geschützt. DellTM und das Dell Logo sind Marken von Dell Inc. in den USA und/oder anderen Gerichtsbarkeiten. Alle anderen hier genannten Marken und Namen können Marken der jeweiligen Unternehmen sein.

2014 - 12 Rev. A00 Muster-Modellnummer: P54G | Typ: P54G001 Computermodell: XPS 9343

ANMERKUNG: Die Bilder in diesem Dokument können je nach Konfiguration, die Sie bestellt haben, von den Bildern auf Ihrem Computer abweichen.

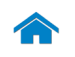

<span id="page-1-0"></span>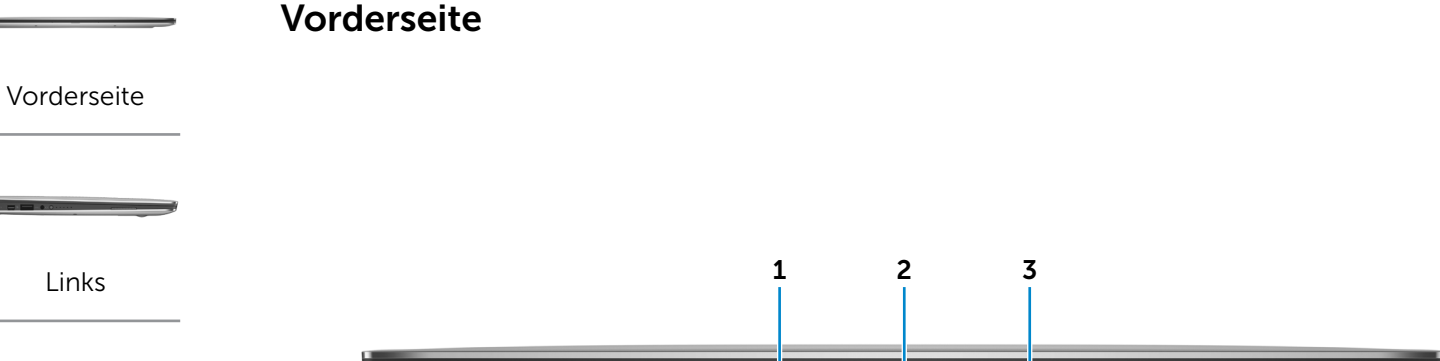

[Rechts](#page-3-0)

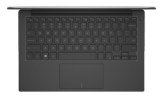

#### [Gehäuse](#page-4-0)

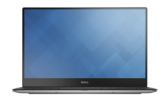

[Anzeige](#page-5-0)

# 1 Linkes Mikrofon

Ermöglicht digitale Tonaufnahmen in hoher Qualität für Audioaufnahmen, Sprachanrufe usw.

#### 2 Akkuzustandsanzeige

Zeigt den aktuellen Stromversorgungszustand des Computers an.

- Weiß Akku wird aufgeladen.
- Gelb Akkuladezustand ist niedrig oder kritisch.
- Aus Der Computer ist eingesteckt und der Akku ist vollständig aufgeladen.

#### 3 Rechtes Mikrofon

Ermöglicht digitale Tonaufnahmen in hoher Qualität für Audioaufnahmen, Sprachanrufe usw.

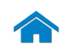

# [Technische Daten](#page-6-0) Ansichten

<span id="page-2-0"></span>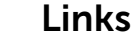

[Vorderseite](#page-1-0)

**[Links](#page-2-0)** 

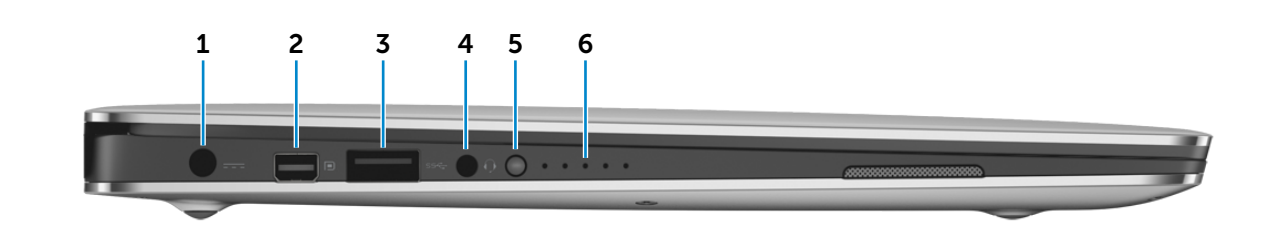

[Rechts](#page-3-0)

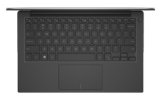

[Gehäuse](#page-4-0)

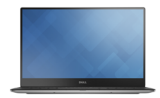

[Anzeige](#page-5-0)

#### 1 Netzadapteranschluss

Zum Anschluss eines Netzadapters, um den Computer mit Strom zu versorgen und den Akku zu laden.

#### 2 Mini-DisplayPort

Zum Anschluss einer externen Anzeige oder eines Projektors.

#### 3 USB 3.0-Anschluss

Zum Anschluss von Peripheriegeräten, wie z. B. Speichergeräte, Drucker usw. Ermöglicht eine Datenübertragungsrate von bis zu 5 GBit/s.

#### 4 Kopfhöreranschluss

Zum Anschluss eines Kopfhörers, eines Mikrofons oder einer Kopfhörer-Mikrofon-Kombi (Headset).

#### 5 Akkuladezustandstaste

Drücken Sie auf die Taste, um den verbleibenden Akkuladezustand zu überprüfen.

#### 6 Akkuzustandsanzeigen (5)

Leuchten beim Betätigen der Akkuladezustandstaste auf. Jede Anzeige zeigt ca. 20 % des Ladezustands an.

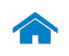

<span id="page-3-0"></span>Rechts

[Vorderseite](#page-1-0)

[Links](#page-2-0)

[Rechts](#page-3-0)

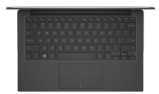

#### [Gehäuse](#page-4-0)

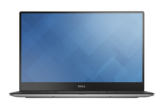

[Anzeige](#page-5-0)

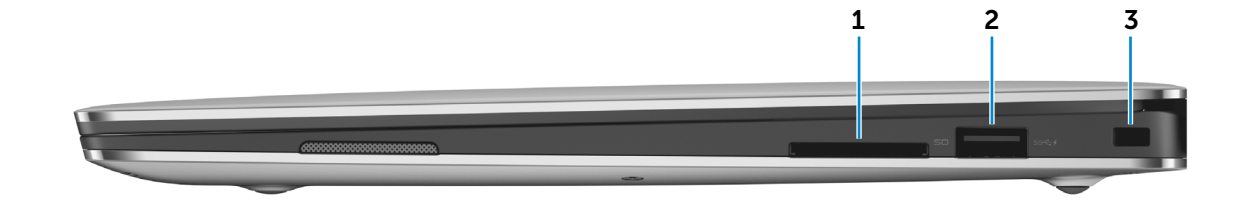

1 Medienkartenleser Führt Lese- und Schreibvorgänge auf Medienkarten aus.

#### 2 USB 3.0-Anschluss mit PowerShare

Zum Anschluss von Peripheriegeräten, wie z. B. Speichergeräte, Drucker usw. Ermöglicht eine Datenübertragungsrate von bis zu 5 GBit/s. Mit PowerShare können Sie Ihr USB-Gerät sogar aufladen, wenn Ihr Computer ausgeschaltet ist.

- **ANMERKUNG:** Wenn Ihr Computer ausgeschaltet ist oder sich im Ruhezustand befindet, müssen Sie den Netzadapter anschließen, um Ihr Gerät über den PowerShare-Anschluss zu laden. Sie müssen diese Funktion im BIOS-Setup-Programm aktivieren.
- **4 ANMERKUNG: Bestimmte USB-Geräte werden** möglicherweise nicht aufgeladen, wenn sich der Computer im ausgeschalteten oder Ruhemodus befindet. Schalten Sie in derartigen Fällen den Computer ein, um das Gerät aufzuladen.

#### 3 Sicherheitskabeleinschub

Zum Anschluss eines Sicherheitskabels, um unbefugtes Bewegen des Computers zu verhindern.

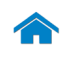

[Vorderseite](#page-1-0)

**[Links](#page-2-0)** 

[Rechts](#page-3-0)

[Gehäuse](#page-4-0)

[Anzeige](#page-5-0)

# [Technische Daten](#page-6-0) Ansichten

<span id="page-4-0"></span>Gehäuse

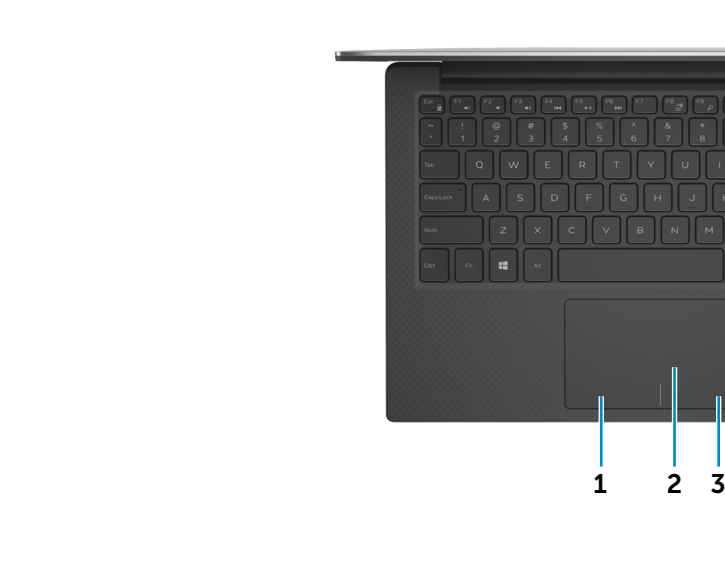

#### 1 Linker Mausklickbereich

Zum Linksklicken drücken.

#### 2 Touchpad

Bewegen Sie den Finger über das Touchpad, um den Mauszeiger zu bewegen. Zum Linksklicken tippen.

# 3 Rechter Mausklickbereich

Zum Rechtsklicken drücken.

#### 4 Betriebsschalter mit Stromversorgungsanzeige

4

Drücken, um den Computer einzuschalten, wenn er ausgeschaltet oder im Ruhemodus ist.

Drücken, um den Computer in den Ruhemodus zu versetzen, wenn er eingeschaltet ist.

Drücken und für 10 Sekunden gedrückt halten, um ein Herunterfahren des Computers zu erzwingen.

Wenn die Anzeige auf dem Betriebsschalter stetig leuchtet, ist der Computer eingeschaltet.

Die Betriebsanzeige ist aus, wenn sich der Computer im Ruhemodus befindet oder ausgeschaltet ist.

**ANMERKUNG:** Sie können die Funktionsweise des Betriebsschalters in den Energieoptionen anpassen. Weitere Informationen hierzu finden Sie unter *Ich und mein Dell* auf dell.com/support/manuals.

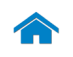

<span id="page-5-0"></span>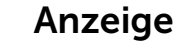

[Vorderseite](#page-1-0)

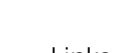

[Links](#page-2-0)

[Rechts](#page-3-0)

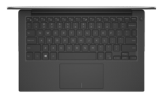

### [Gehäuse](#page-4-0)

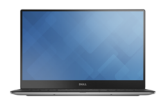

[Anzeige](#page-5-0)

#### 1 Kamera

Ermöglicht Video-Chat, Fotoaufnahmen und Aufnehmen von Videos.

#### 2 Kamerastatusanzeige

Leuchtet, wenn die Kamera verwendet wird.

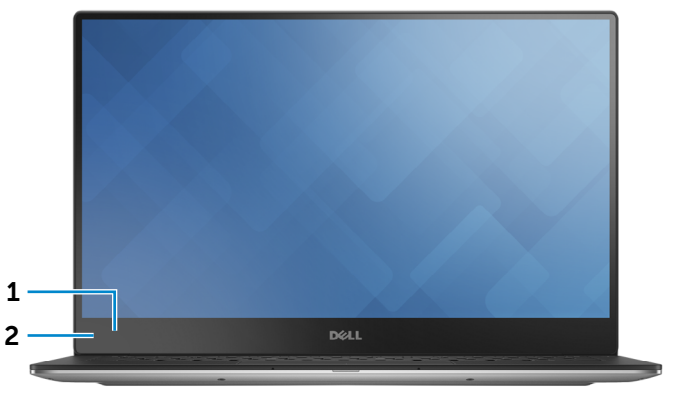

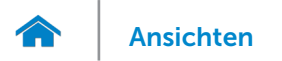

# <span id="page-6-0"></span>Abmessungen und Gewicht

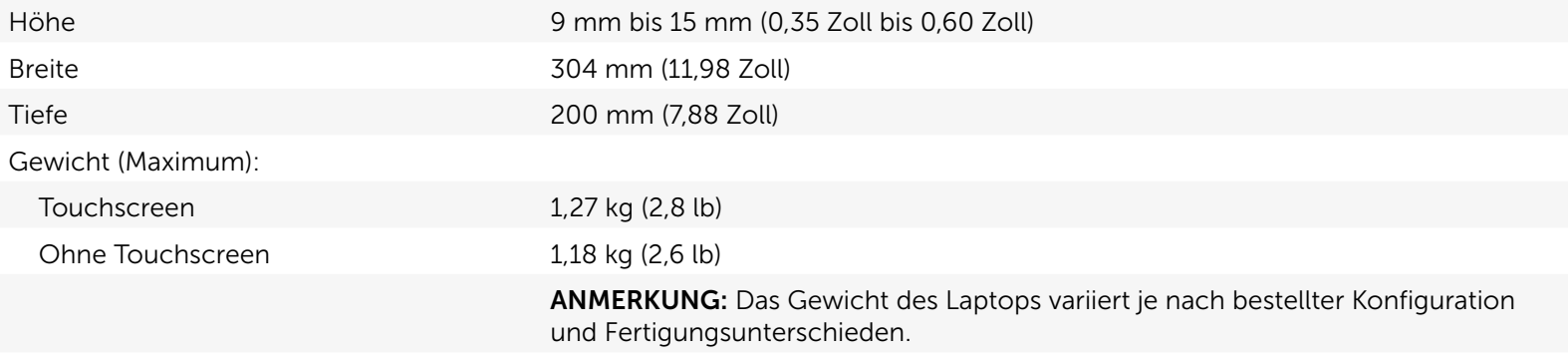

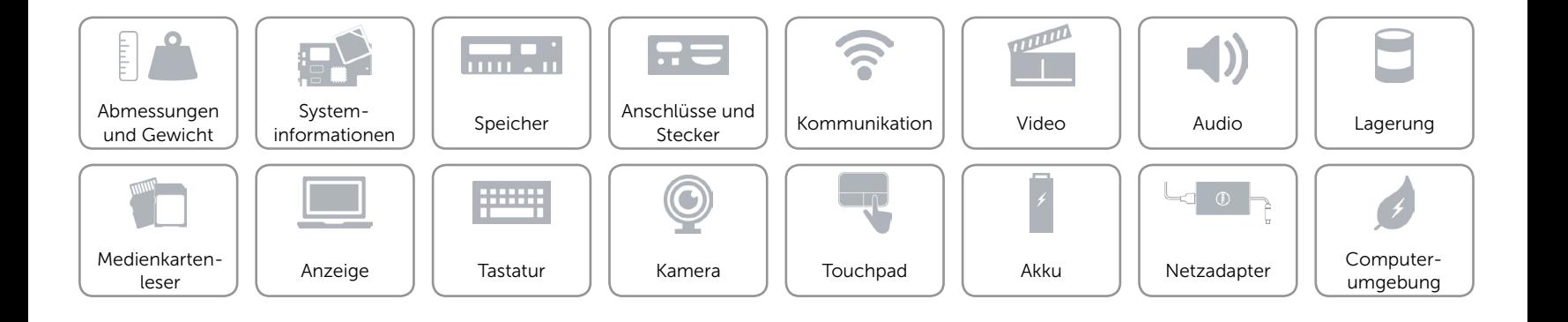

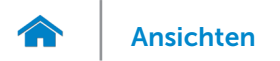

# <span id="page-7-0"></span>Systeminformationen

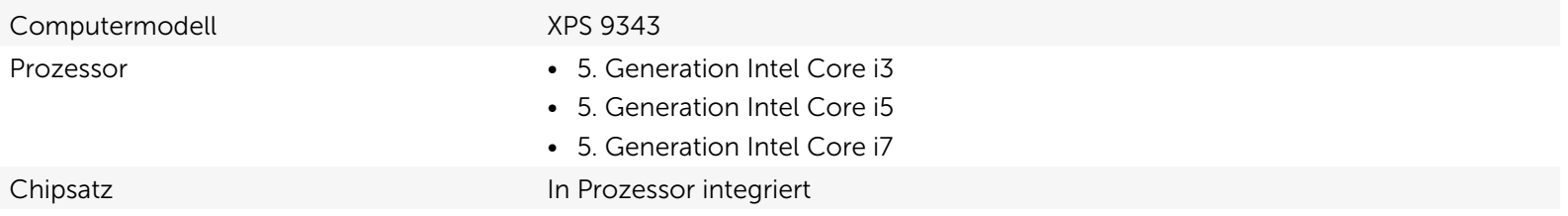

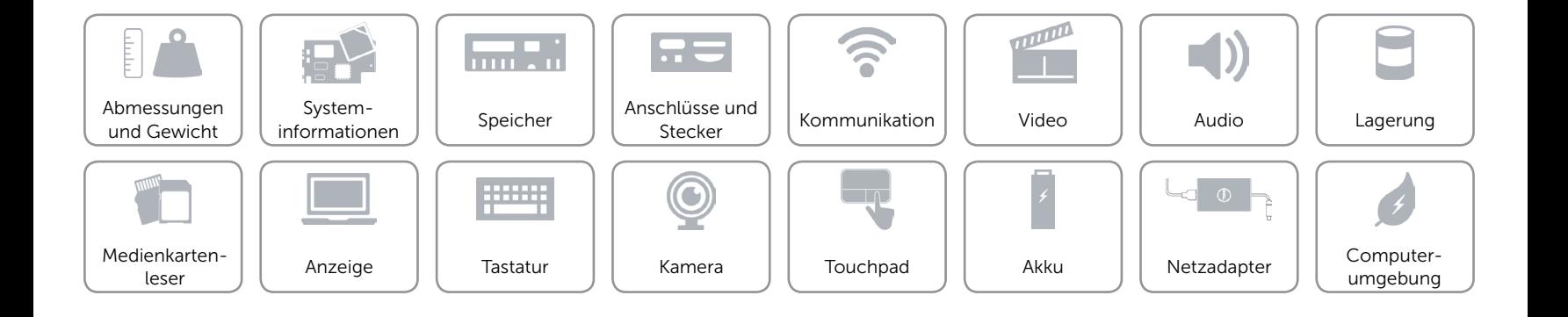

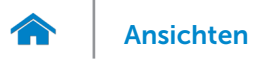

# <span id="page-8-0"></span>Speicher

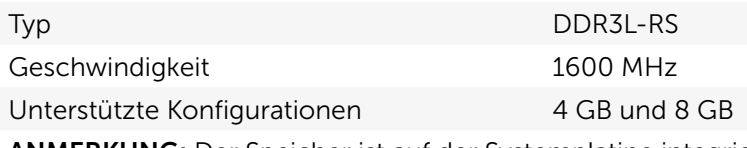

ANMERKUNG: Der Speicher ist auf der Systemplatine integriert.

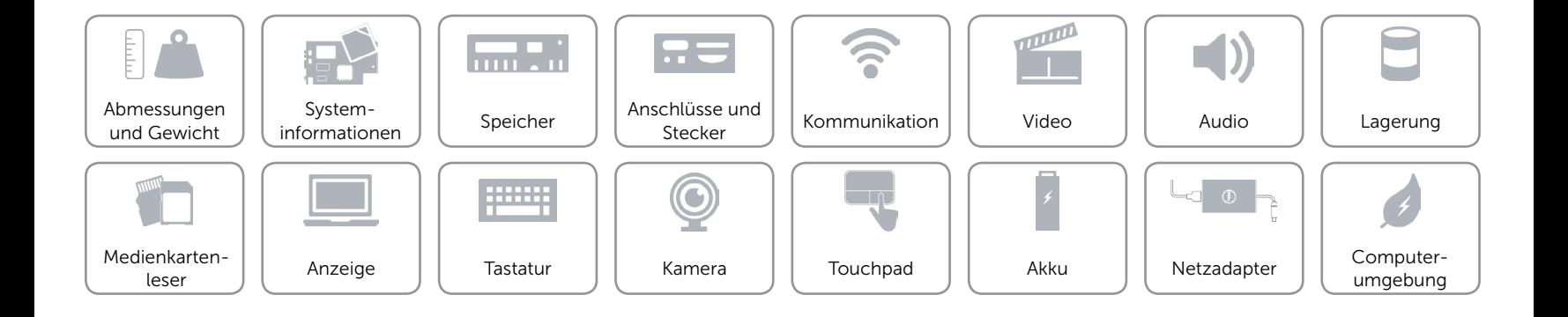

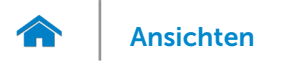

# <span id="page-9-0"></span>Anschlüsse und Stecker

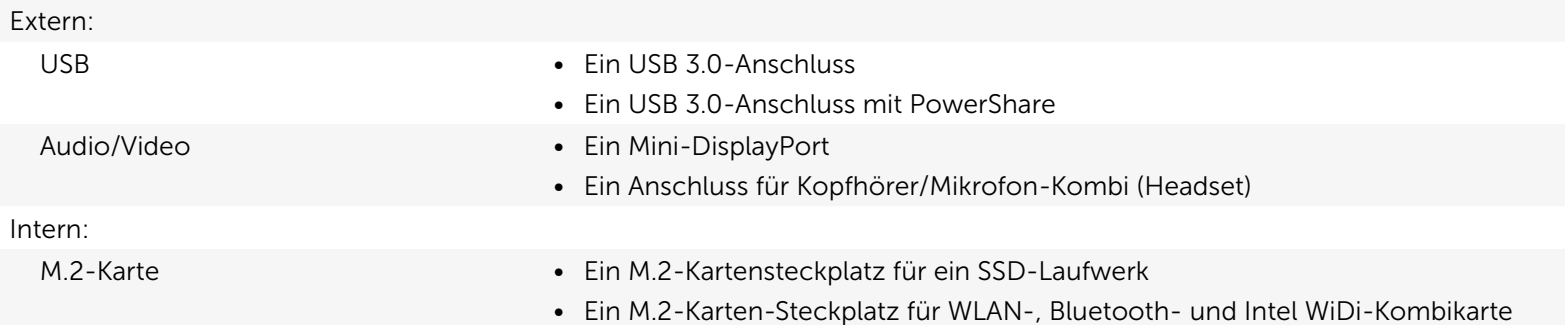

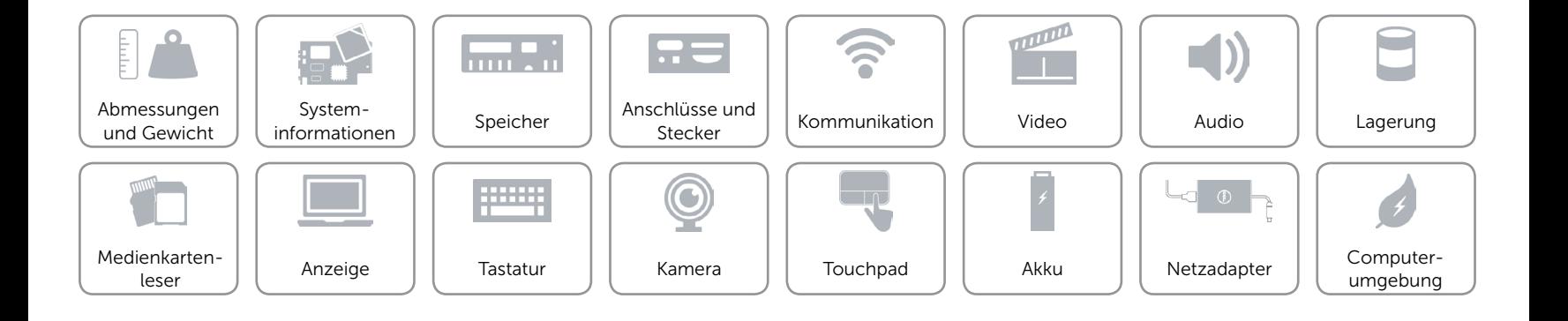

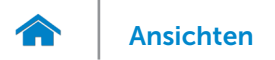

# <span id="page-10-0"></span>Kommunikation

- Wireless Wi-Fi 802.11a/g/n (2 x 2)
	- • Wi-Fi 802.11ac (2 x 2)
	- Intel WiDi (optional)
	- Bluetooth 4.1
	- • Miracast

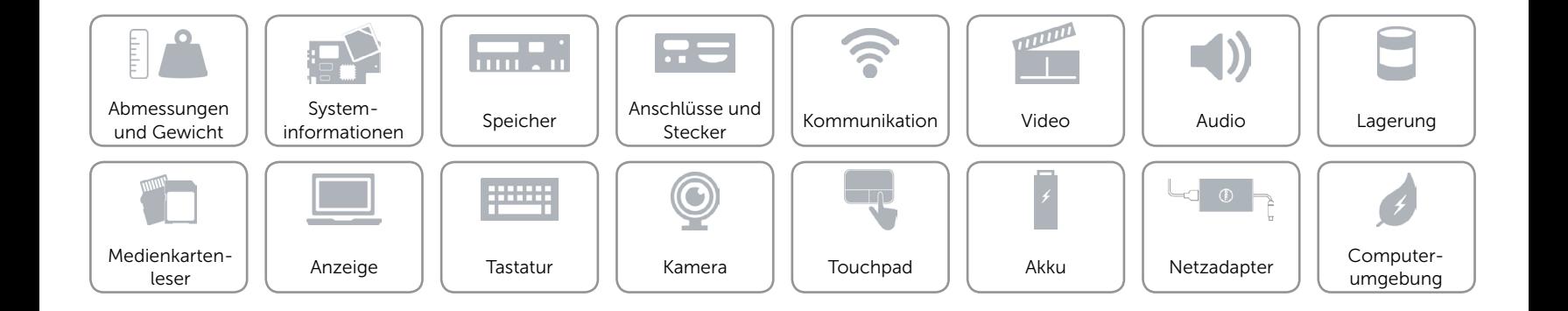

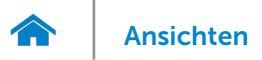

# <span id="page-11-0"></span>Video

Controller **Intel HD-Grafikkarte 5500** Intel HD-Grafikkarte 6000 Speicher Gemeinsam genutzter Systemspeicher

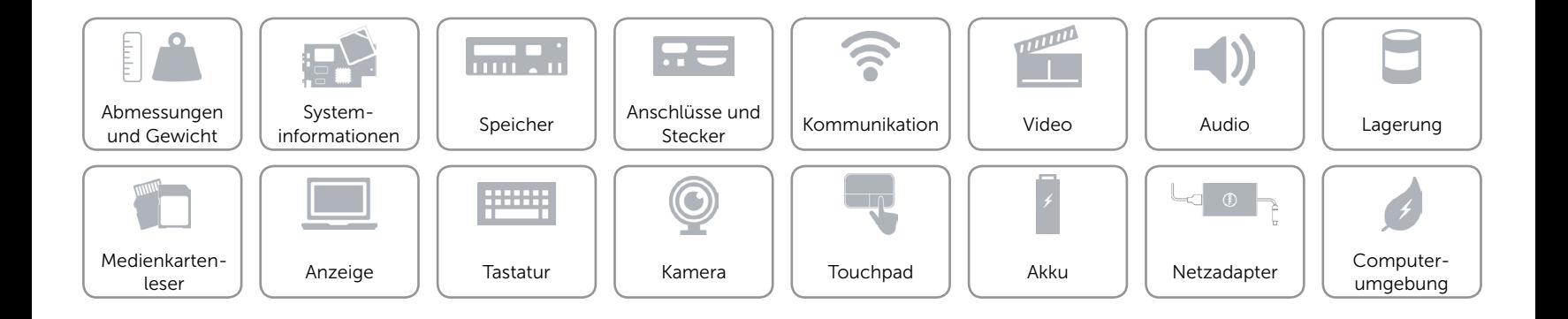

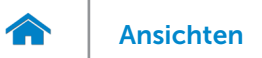

### <span id="page-12-0"></span>Audio

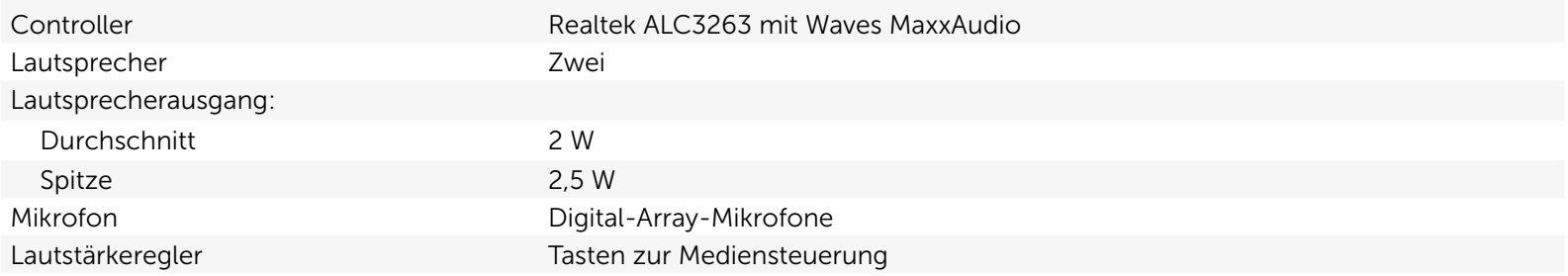

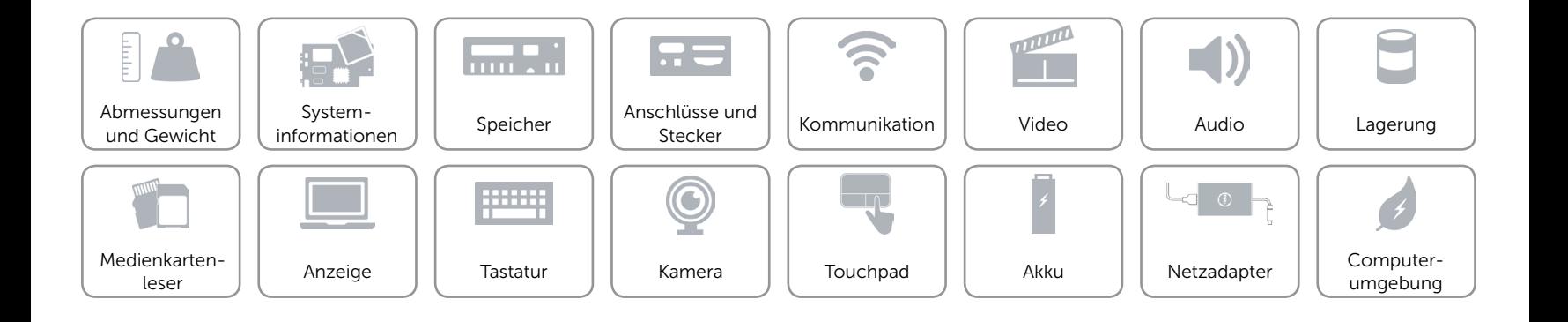

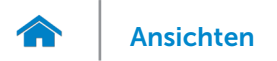

# <span id="page-13-0"></span>Lagerung

Schnittstelle Schnittstelle SATA 6 GBit/s SSD-Laufwerk Ein M.2-SSD-Laufwerk

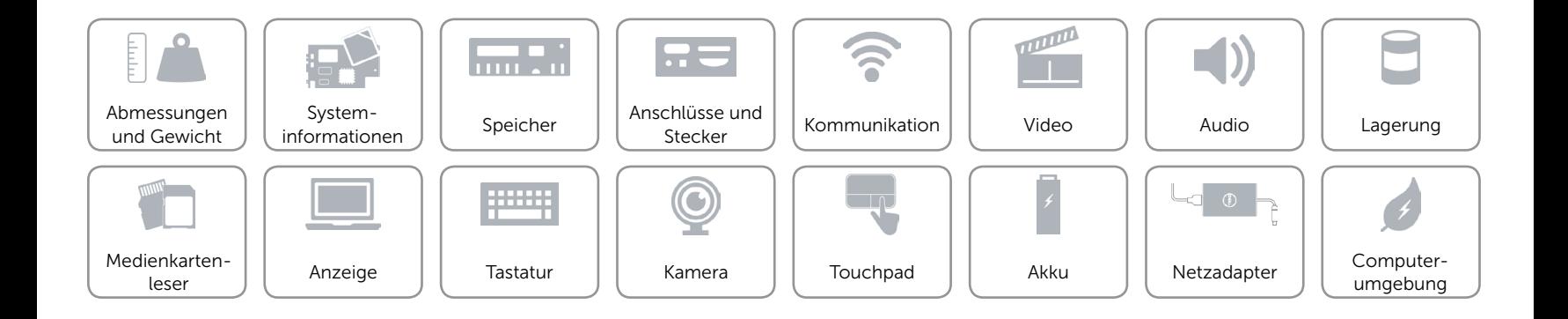

# <span id="page-14-0"></span>Medienkartenleser

Unterstützte Karten • SD-Karte

Typ Ein 3-in-1-Steckplatz

- 
- SDHC-Karte (Secure Digital High Capacity)
- Ultrahochgeschwindigkeits(UHS)-SDXC-Karte (Secure Digital Extended Capacity)

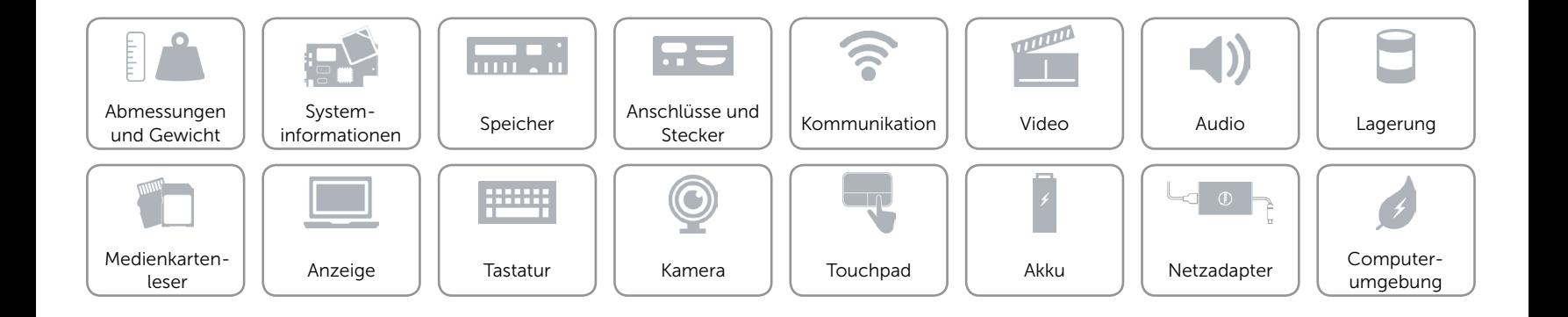

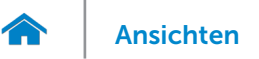

# <span id="page-15-0"></span>Anzeige

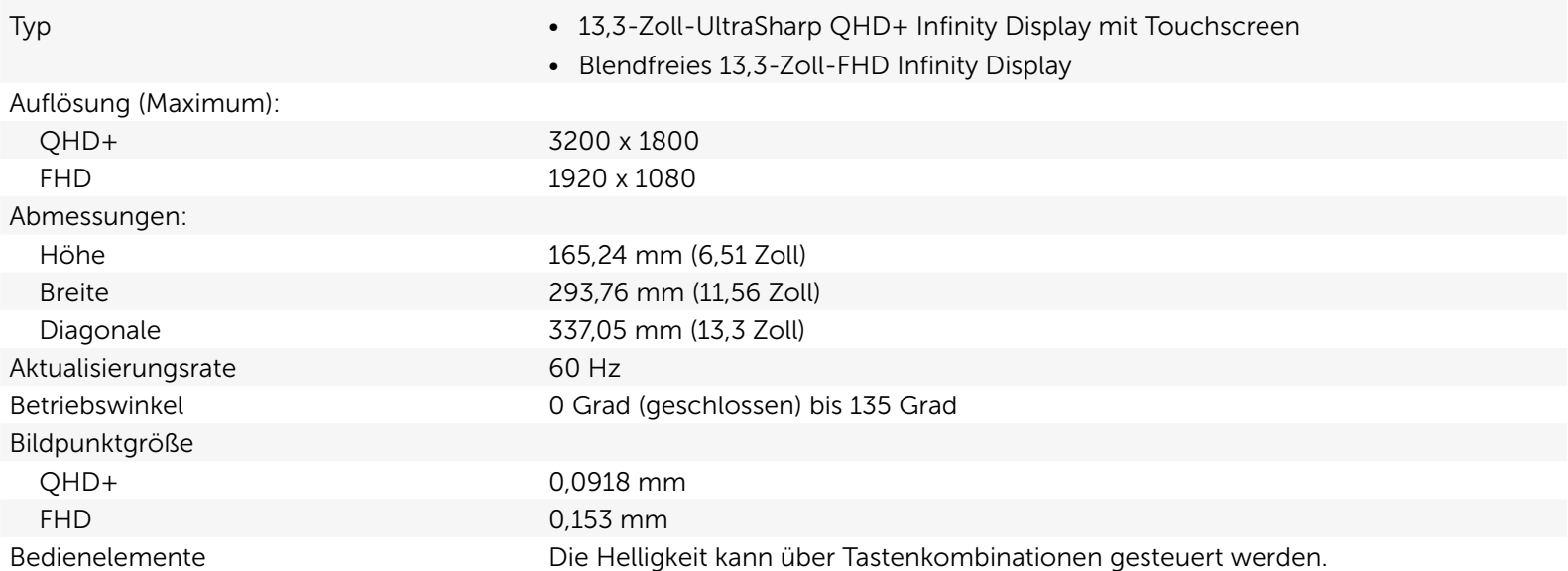

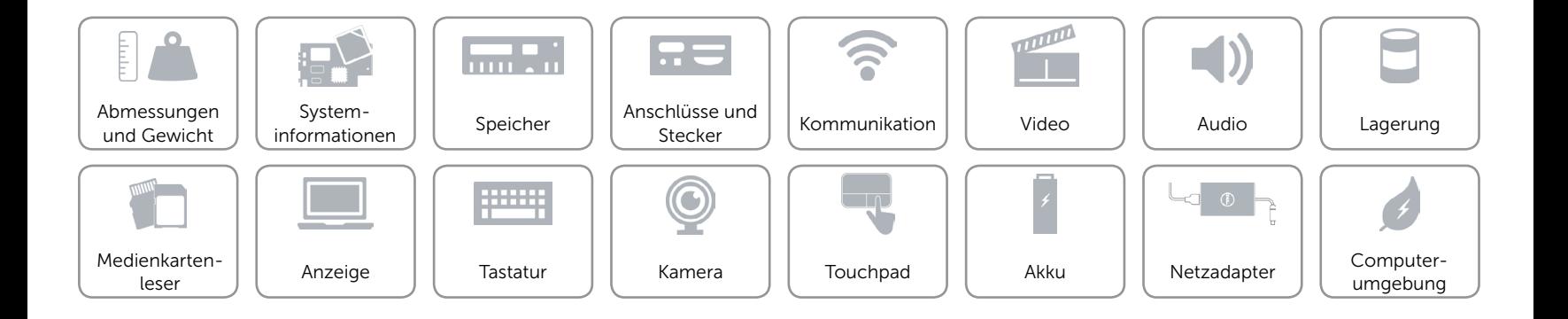

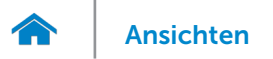

# <span id="page-16-0"></span>**Tastatur**

Typ Tastatur mit Hintergrundbeleuchtung

Tastaturbefehle Auf einigen Tasten Ihrer Tastatur befinden sich zwei Symbole. Diese Tasten können zum Eintippen von Sonderzeichen oder zum Ausführen von Sekundärfunktionen verwendet werden. Zum Eintippen von Sonderzeichen drücken Sie auf "Umschalten" und auf die entsprechende Taste. Zum Ausführen von Sekundärfunktionen drücken Sie auf "Fn" und auf die entsprechende Taste. ANMERKUNG: Sie können die Funktionsweise der Tastaturbefehle durch Drücken von "Fn+Esc" oder durch Ändern der Einstellungen in Function Key Behavior (Funktionsweise der Tastaturbefehle) im BIOS-Setup-Programm festlegen.

[Liste der Tastaturbefehle.](#page-17-0)

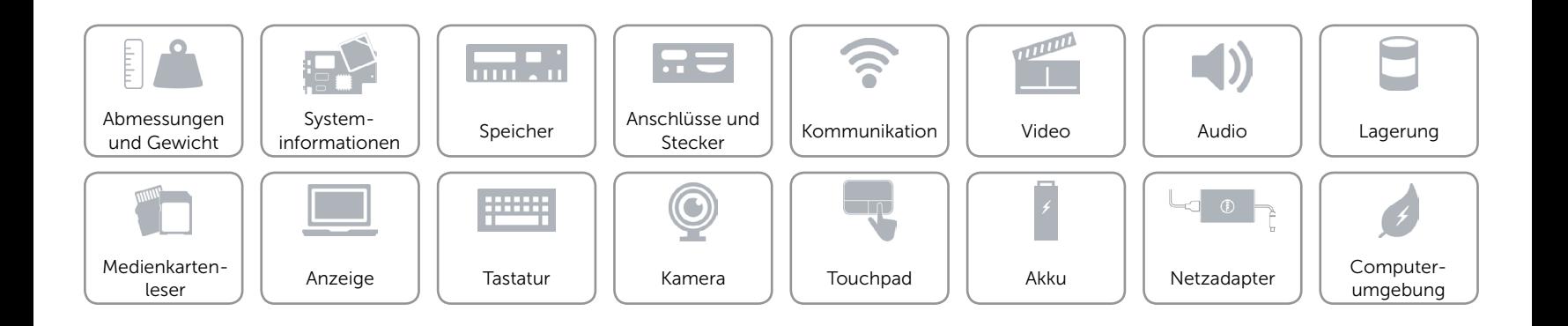

# <span id="page-17-0"></span>Tastaturbefehle

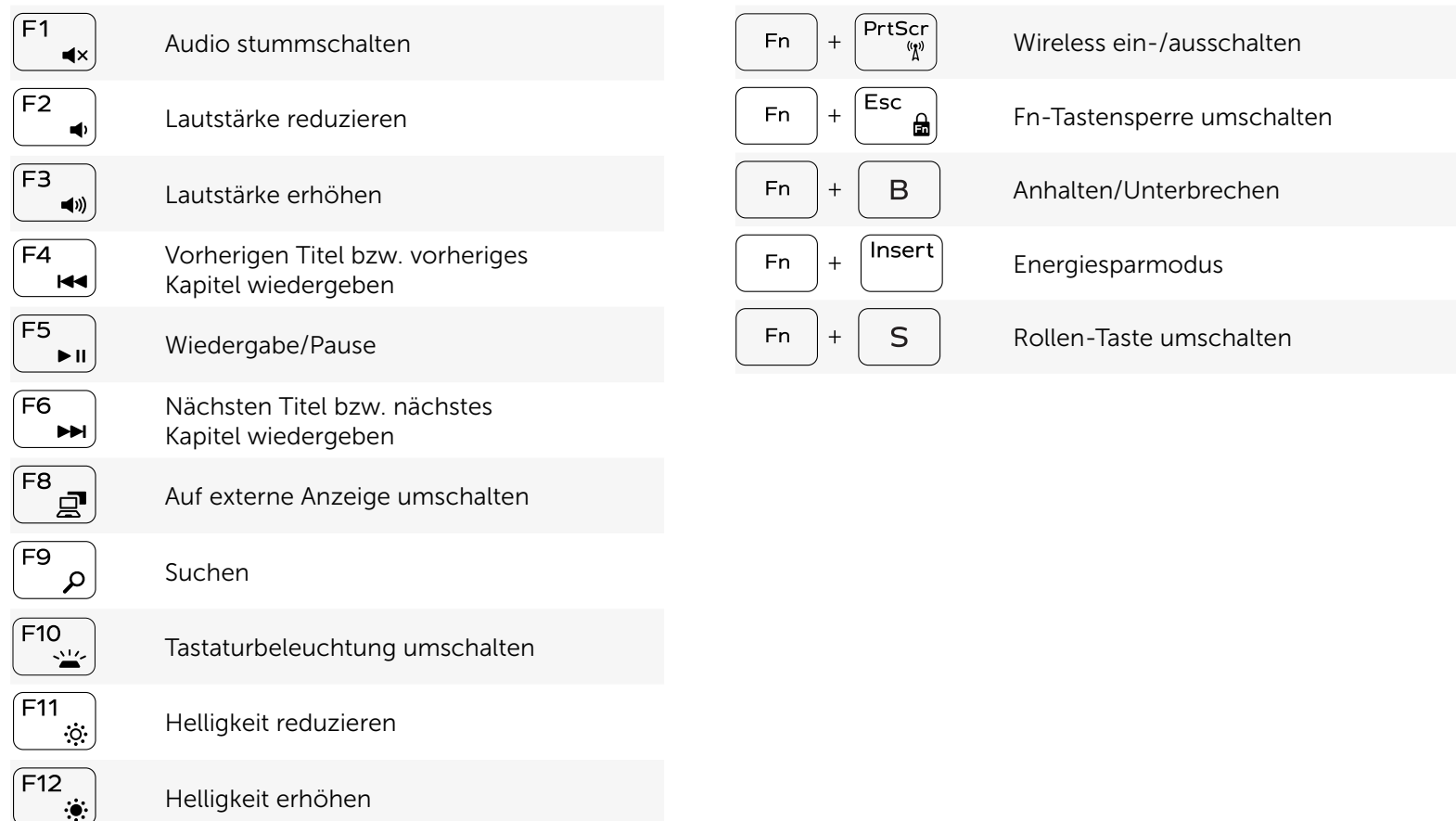

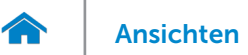

# <span id="page-18-0"></span>Kamera

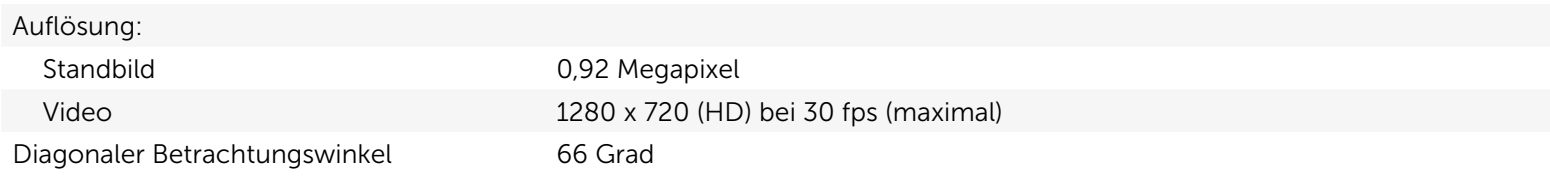

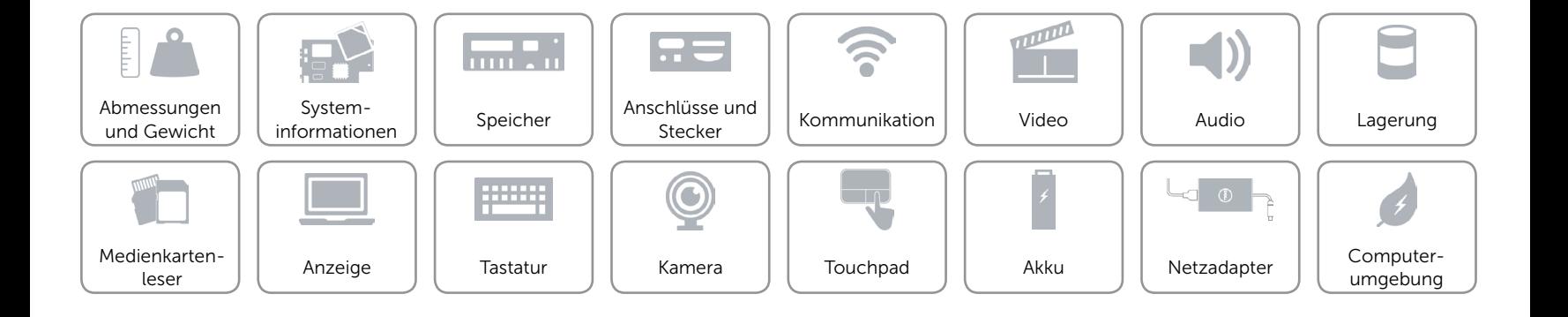

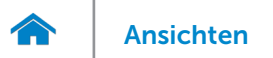

# <span id="page-19-0"></span>Touchpad

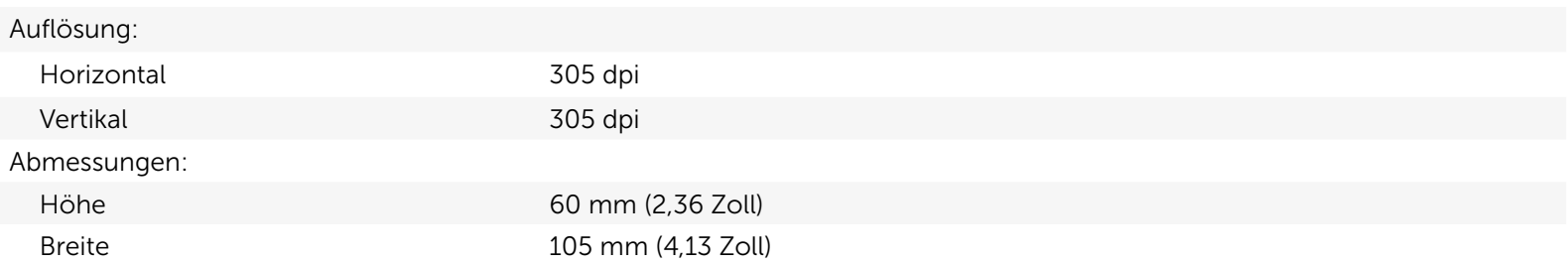

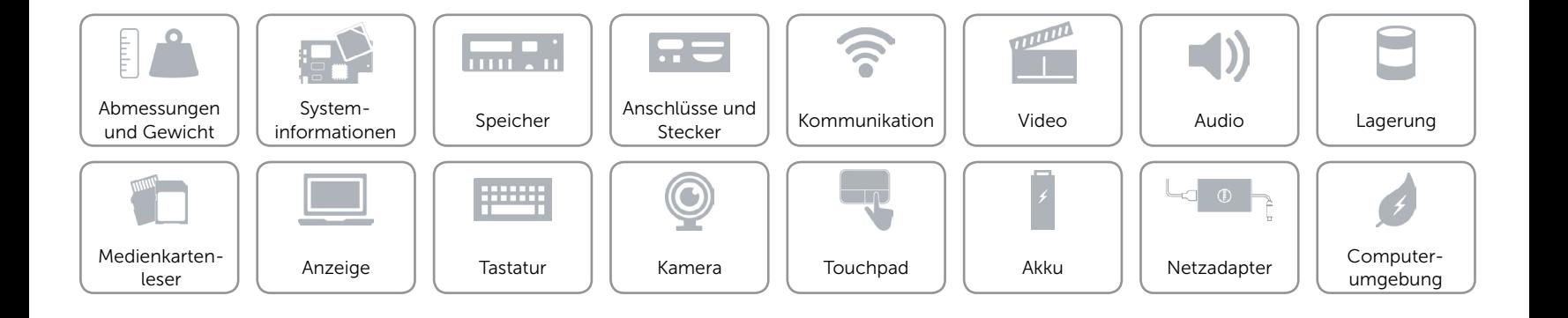

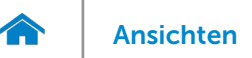

# [Ansichten](#page-1-0) Technische Daten

# <span id="page-20-0"></span>Akku

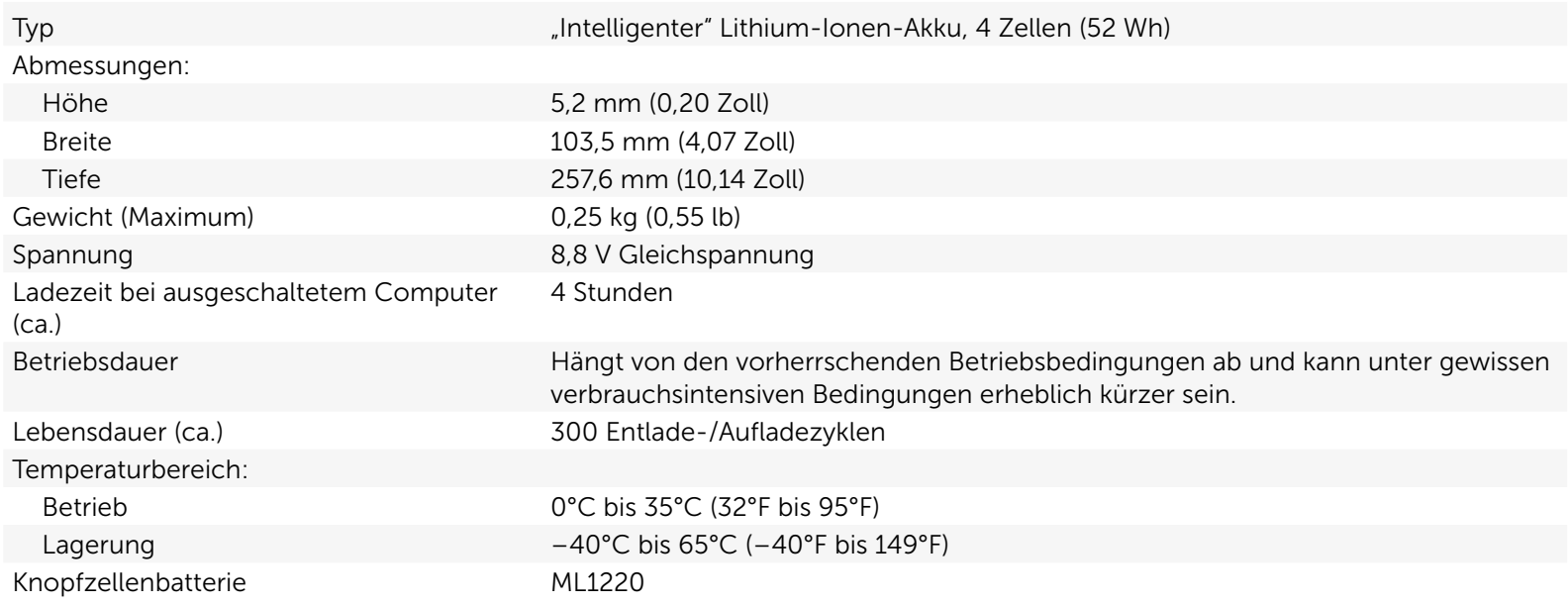

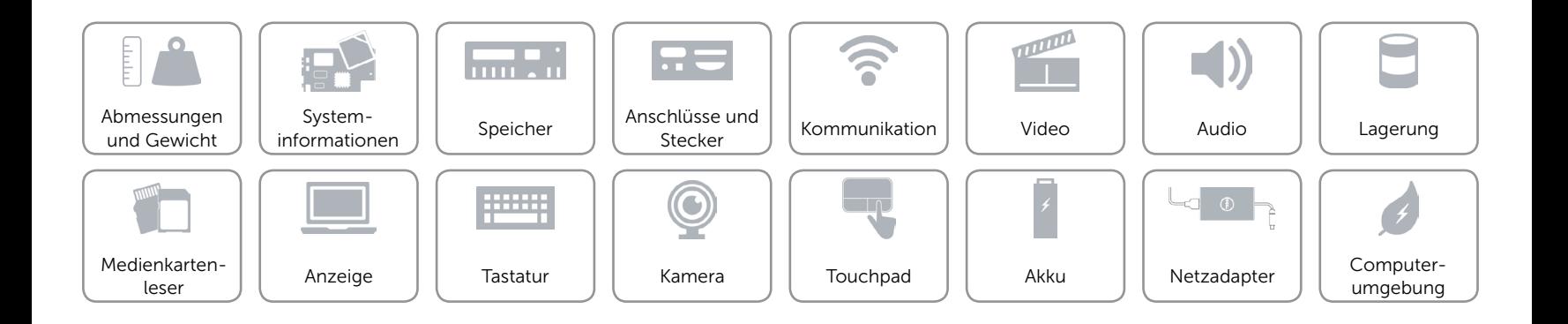

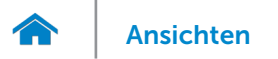

### <span id="page-21-0"></span>Netzadapter

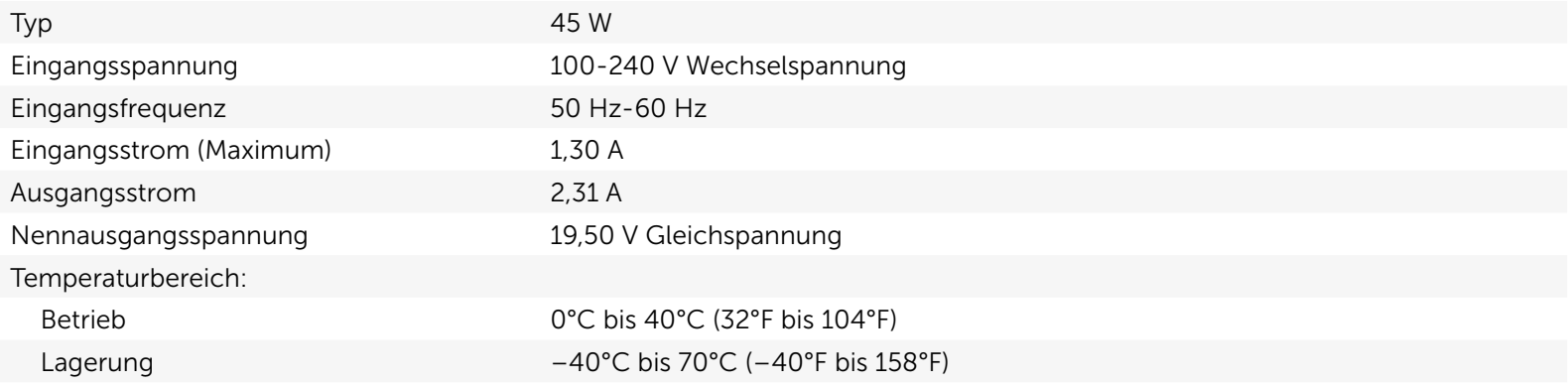

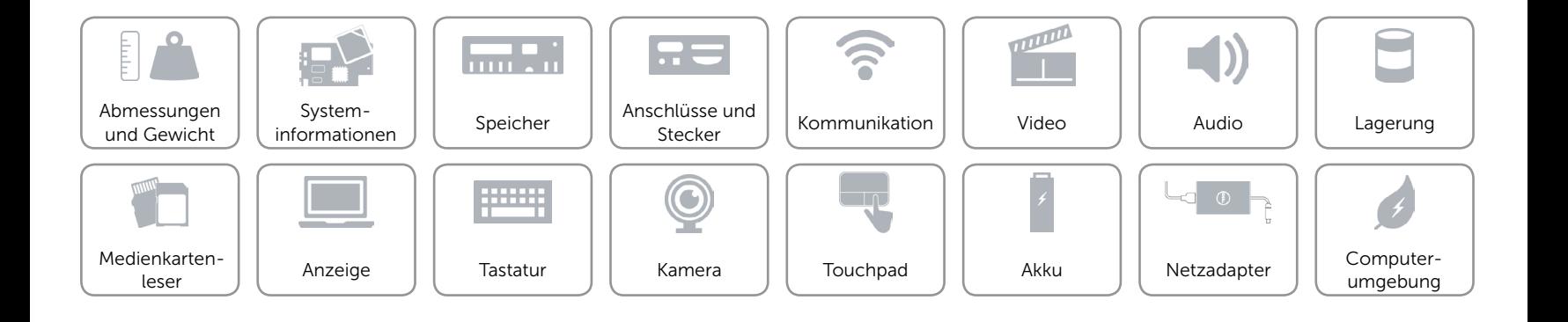

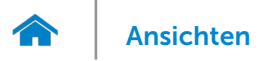

# <span id="page-22-0"></span>Computerumgebung

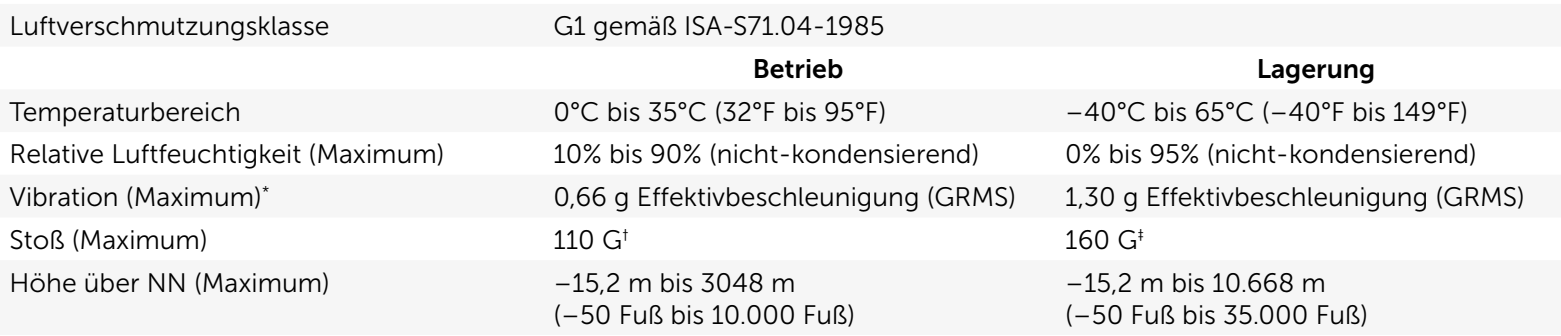

\* Gemessen über ein Vibrationsspektrum, das eine Benutzerumgebung simuliert.

† Gemessen mit einem 2-ms-Halbsinus-Impuls mit in Betrieb befindlicher Festplatte.

‡ Gemessen mit einem 2-ms-Halbsinus-Impuls und Festplatte in Parkposition.

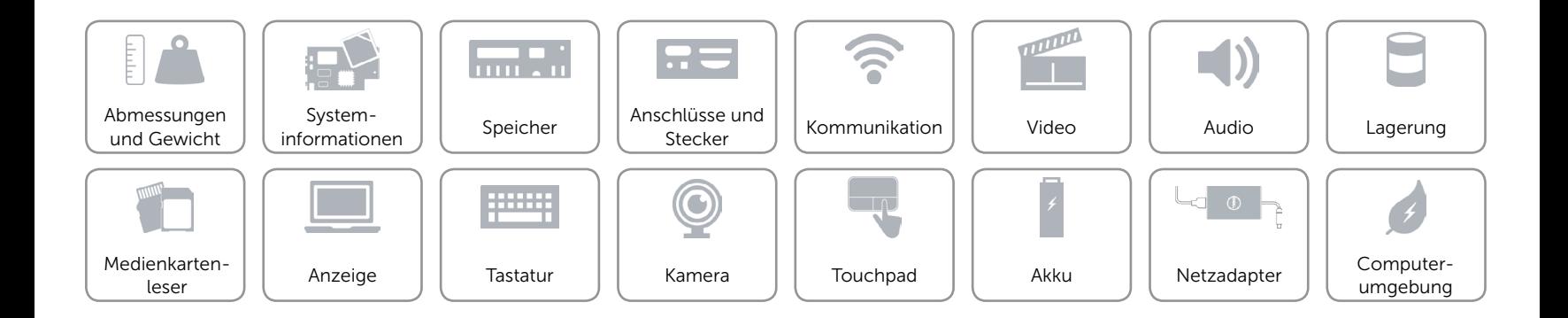